## **INSTRUKCJA OBSŁUGI**

**Aplikacja na telefon do zdalnego sterowania biurkiem za pośrednictwem MODUŁU BLUETOOTH**

#### **POBIERANIE I INSTALACJA APLIKACJI**

Pobierz i zainstaluj na telefon aplikację MDD Desk BT.

- System ANDROID sklep Google Play
- System iOS sklep App Store

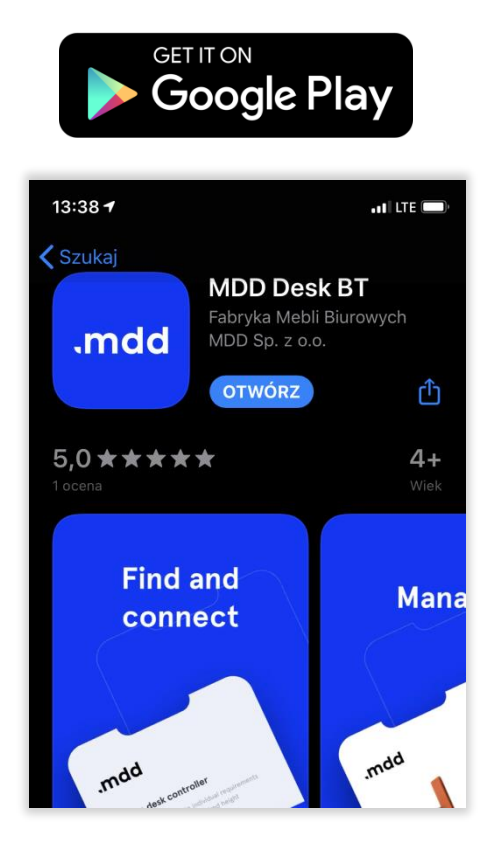

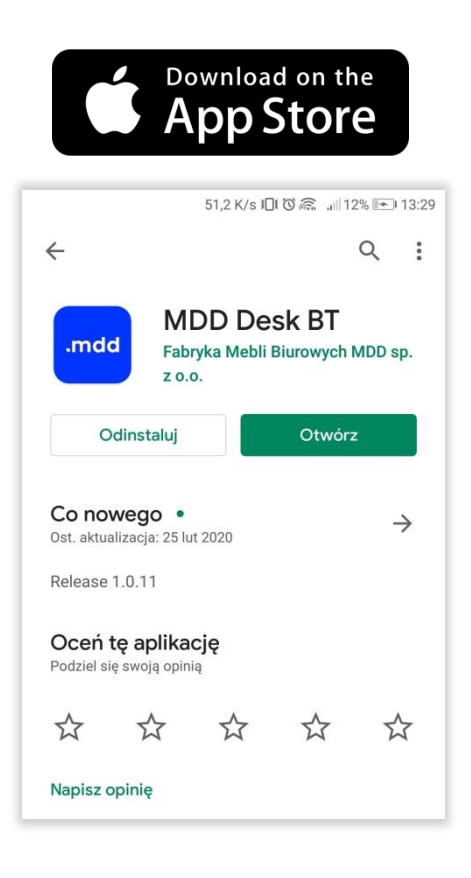

#### **URUCHOMIENIE APLIKACJI**

Uruchom aplikację poprzez ikonę znajdującą się na pulpicie telefonu.

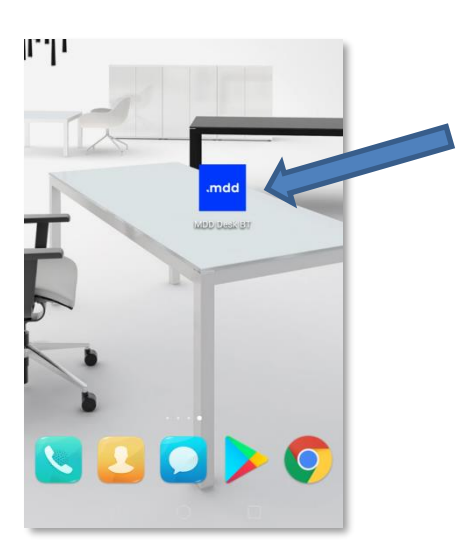

Podczas uruchamiania aplikacji pojawi się okno, aby włączyć BLUETOOTH w telefonie. Należy również włączyć na telefonie LOKALIZACJA.

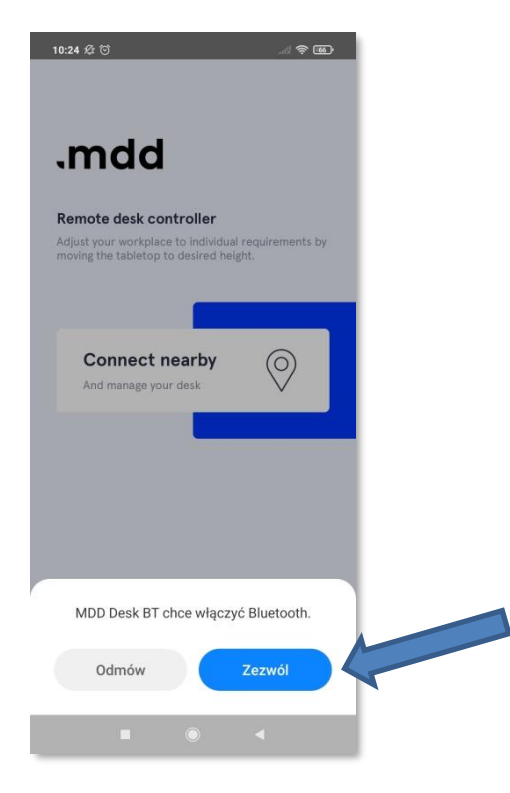

### **SPOSÓB POŁĄCZENIA Z BIURKIEM**

Zbliż telefon do modułu BLUETOOTH i połącz się z biurkiem przyciskiem CONNECT NEARBY. Aplikacja wykrywa biurko w zasięgu +/- 30 cm.

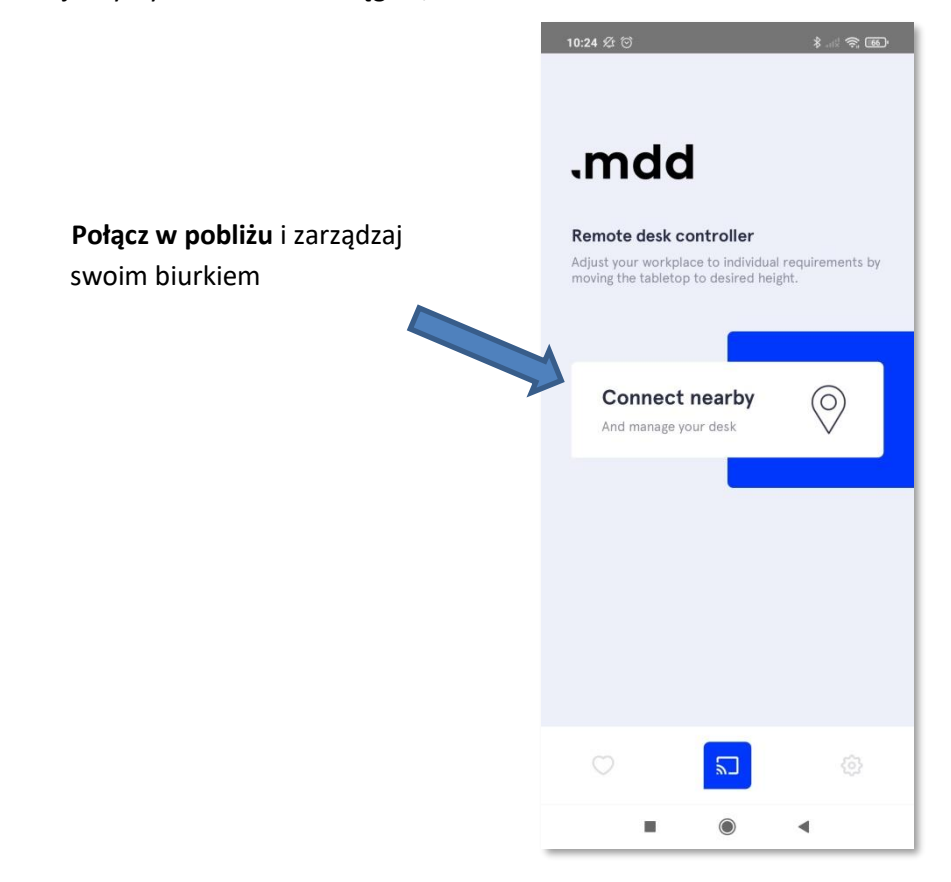

#### **USTAWIENIA PODSTAWOWE**

Ręczne ustawienie wysokości biurka.

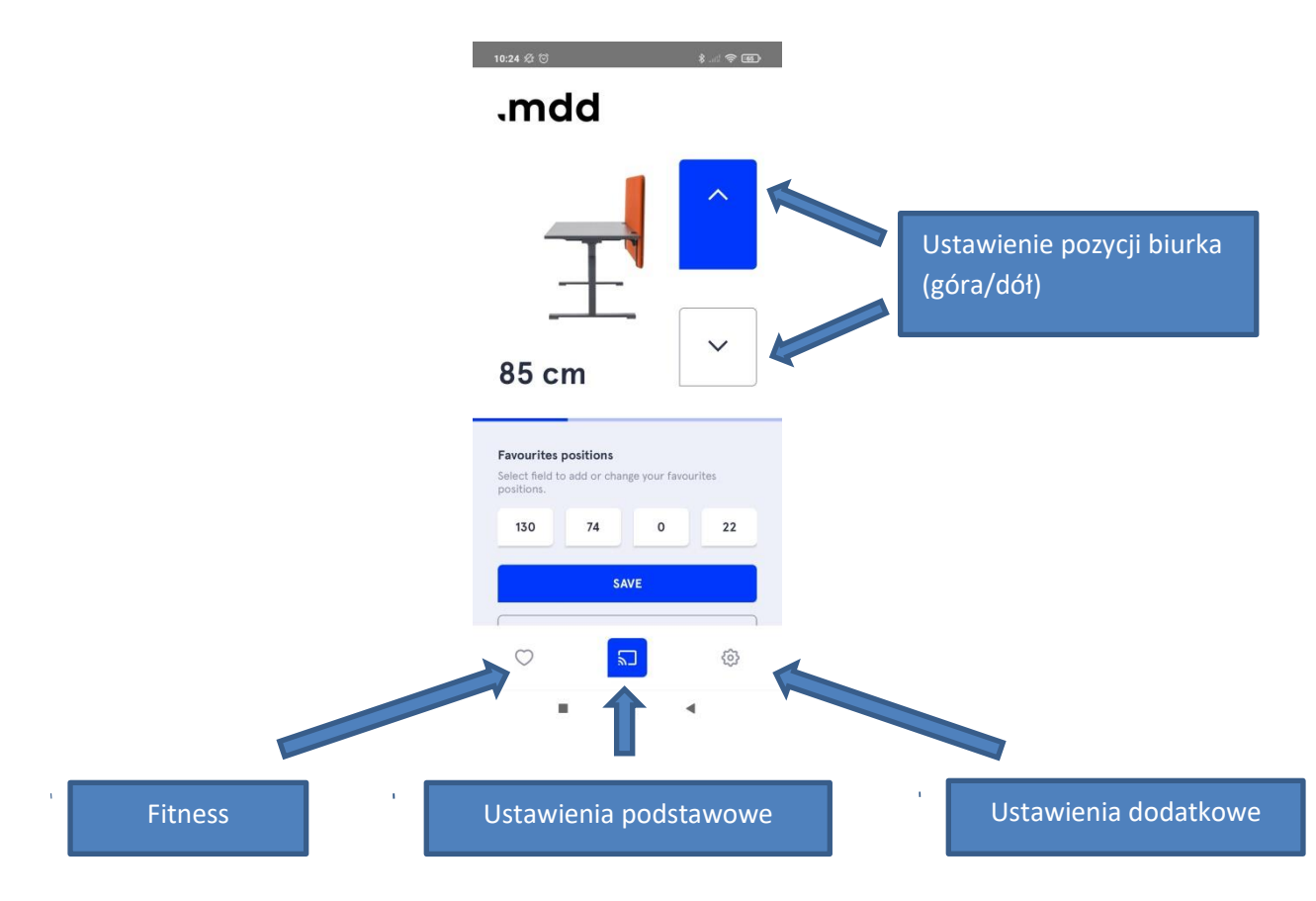

Zapamiętanie ustawień wysokości:

- 1. ustawienie biurka do odpowiedniej wysokości.
- 2. przycisk SAVE
- 3. wybór 1 z 4 przycisków, na którym ma być zapamiętana wysokość

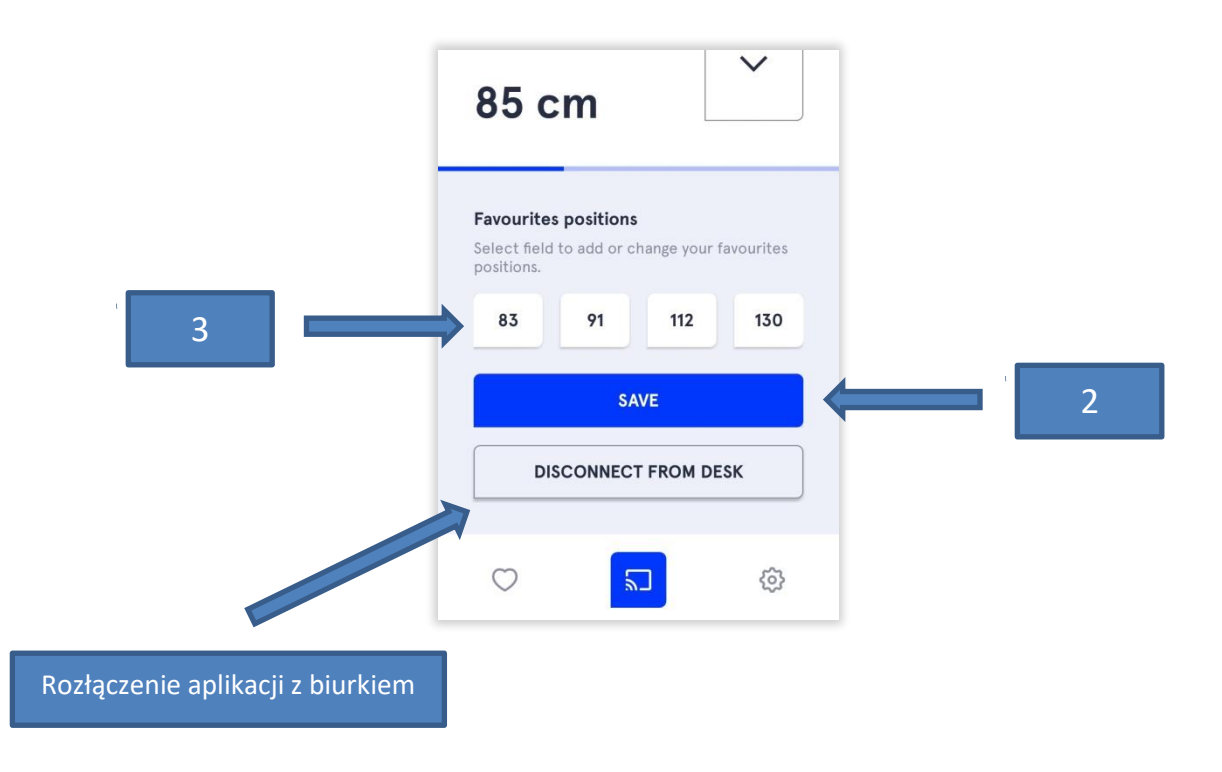

### **USTAWIENIA DODATKOWE**

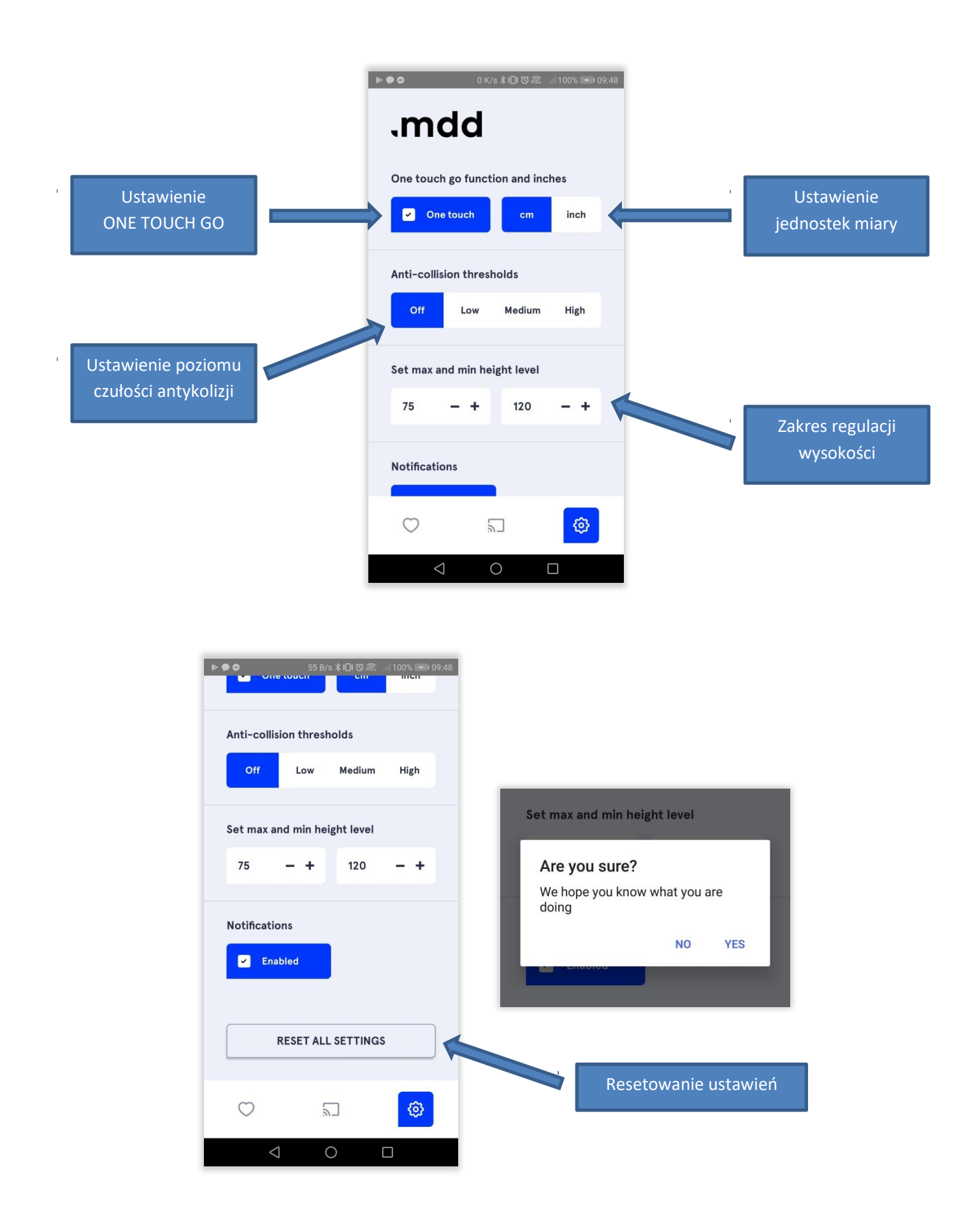

## **USTAWIENIA FITNESS**

#### **Ustawienia automatyczne**

Aplikacja dzięki algorytmowi samodzielnie będzie na bieżąco informować o stanie zmęczenia podczas pracy

- Czas pracy w pozycji siedzącej: **+/- 53 min**
- Czas pracy w pozycji stojącej: **+/-7 min**

Pracując przy komputerze nie zdajemy sobie sprawy, ile tak naprawdę spędziliśmy czasu w pozycji siedzącej bez jakiegokolwiek ruchu.

Aplikacja ma na celu zaktywizować pracownika do zmiany pozycji ciała, poinformuje nas, wysyłając powiadomienie na telefon.

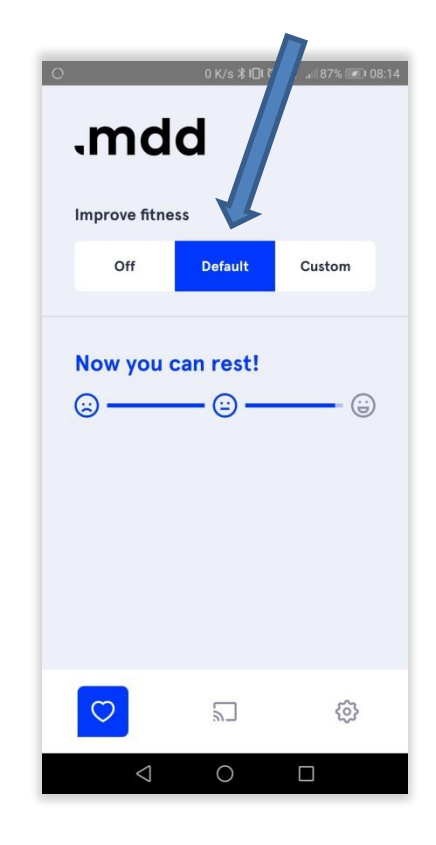

102 cm

## **USTAWIENIA FITNESS**

Aplikacja sygnalizuje poziom "niezadowolenia", wywołanego brakiem naszej aktywności.

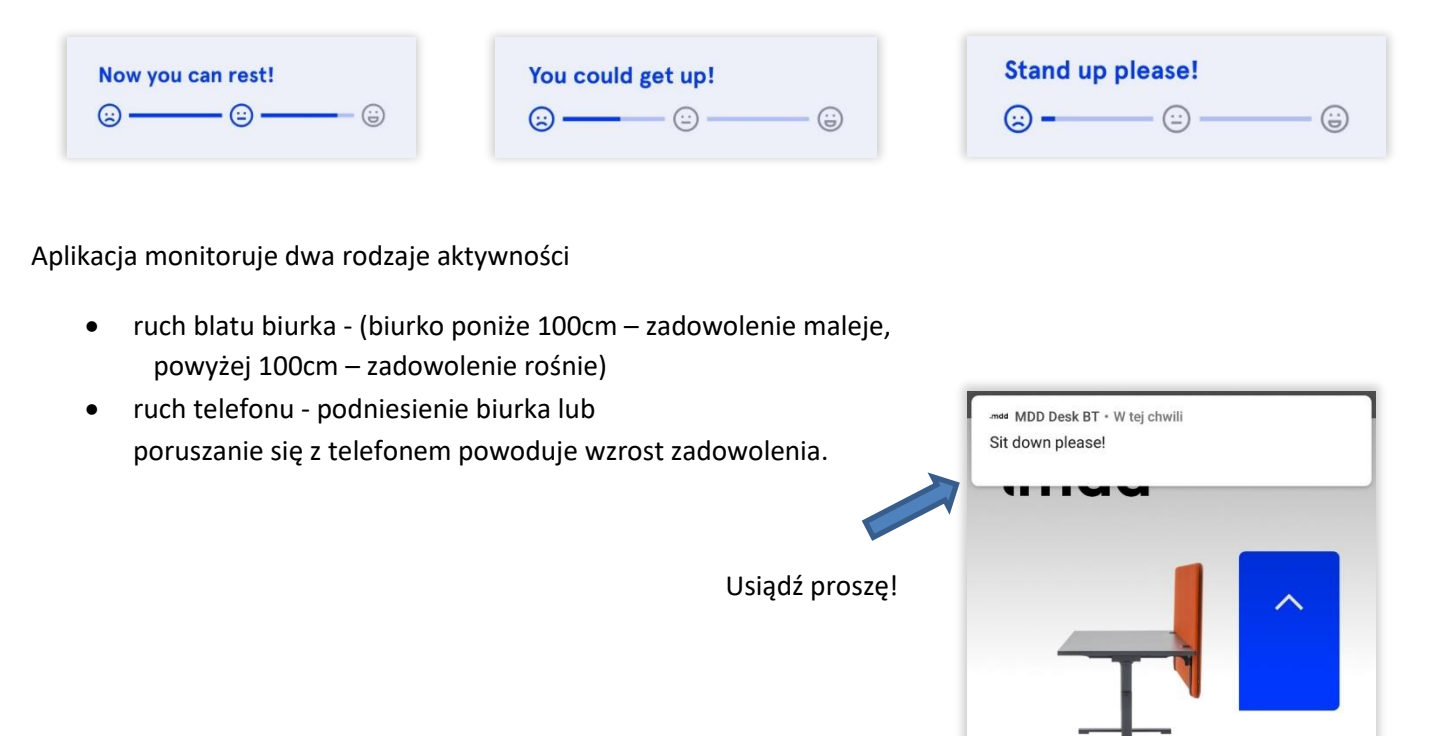

W momencie utraty zasięgu aplikacji z biurkiem, aplikacja nadal wykrywa ruch i poziom zadowolenia rośnie. Po ponownym znalezieniu się w zasięgu biurka, aplikacja wysyła zapytanie czy połączyć się z ostatnim urządzeniem.

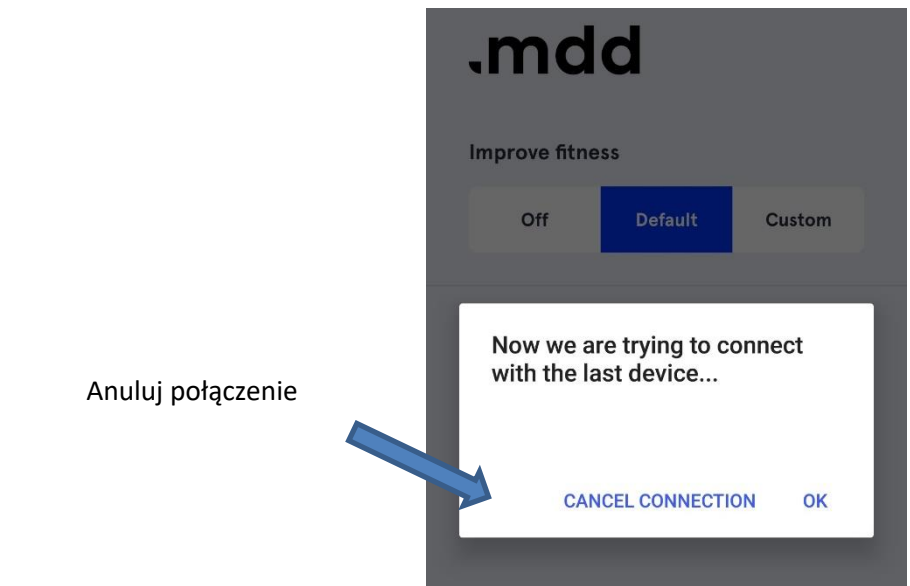

#### **Ustawienia ręczne interwału czasowego siedzenia i stania przy biurku**

Aplikacja monitoruje:

- 1. ustalony przez użytkownika czas siedzenia i stania
- 2. ruch blatu biurka
	- poniżej 100 cm zadowolenie maleje
	- powyżej 100 cm zadowolenie rośnie

Wyłączenie wszystkich powiadomień o aktywności

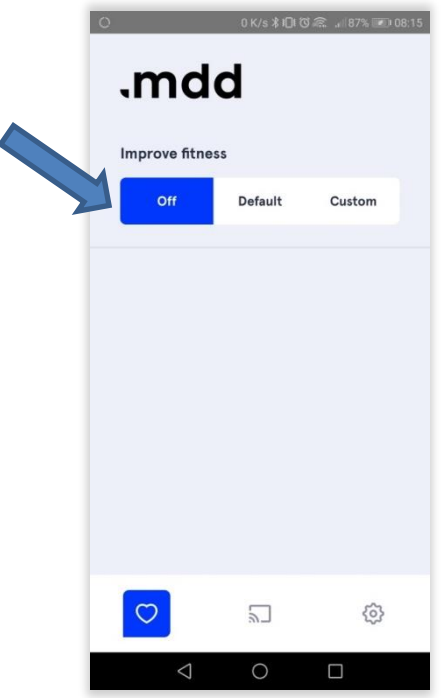

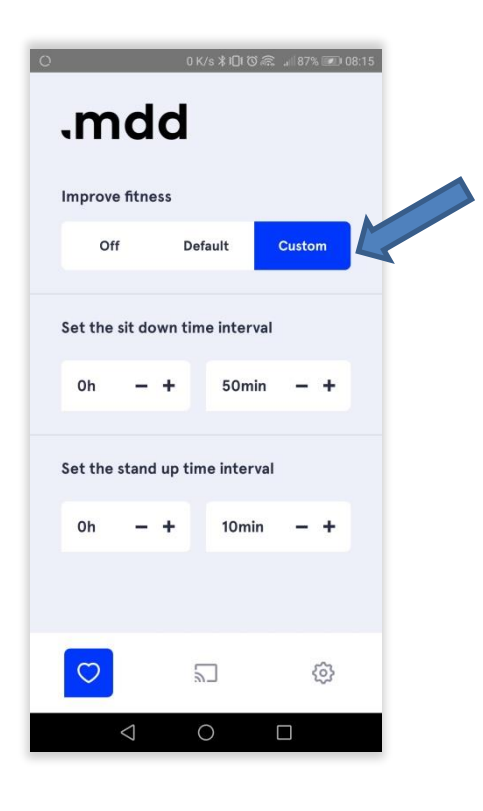

# **RODZAJE URZĄDZEŃ**

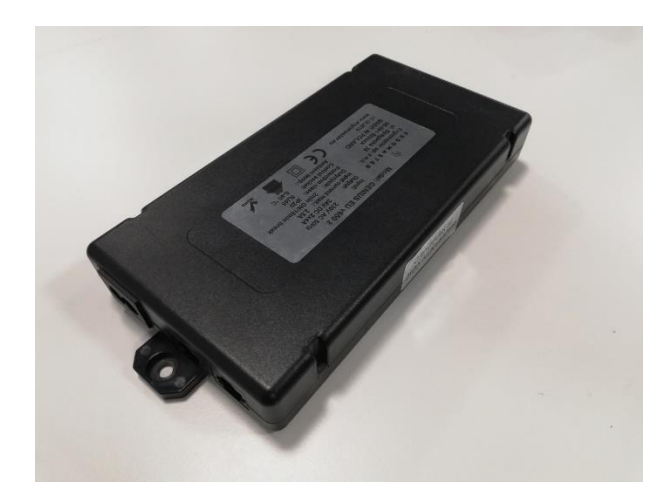

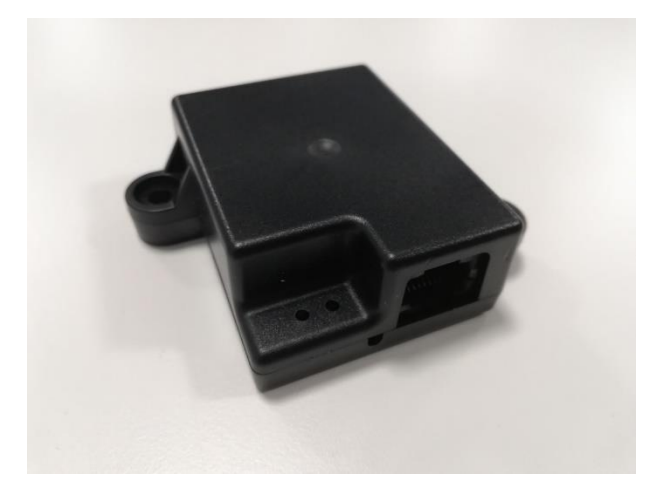

STEROWNIK MODUŁ BLUETOOTH

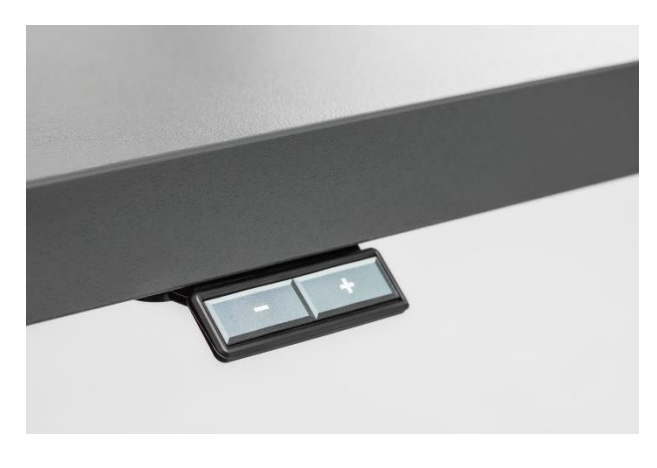

PANEL PODSTAWOWY PANEL PRO

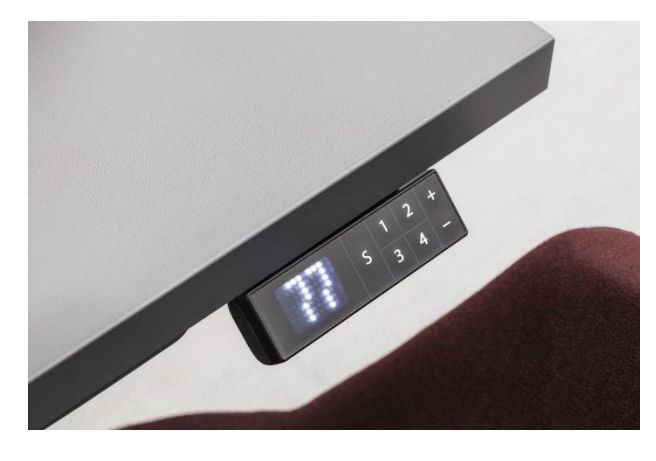

# **SCHEMAT PODŁĄCZENIA URZĄDZEŃ**

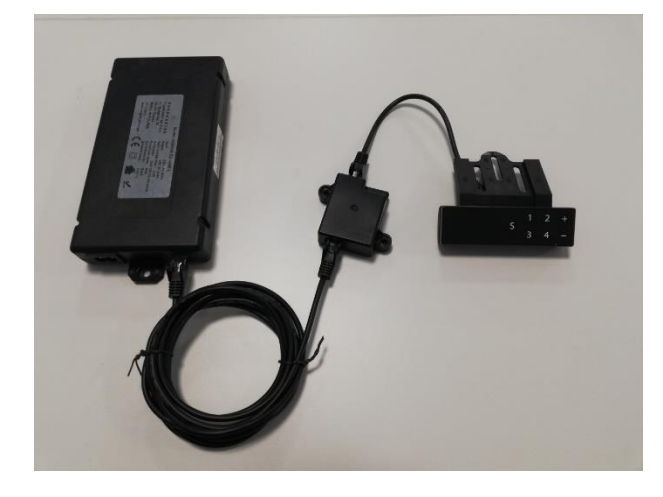

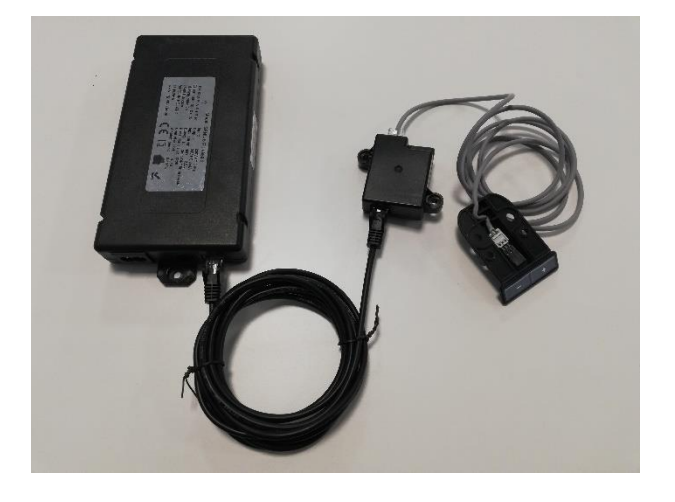

Sterownik – Moduł Bluetooth – Panel PRO Sterownik – Moduł Bluetooth – Panel podstawowy